# **Sicherheitshinweise**

Dieses Produkt wurde so hergestellt, dass es den internationalen Sicherheitsnormen entspricht. Bitte lesen Sie alle Sicherheits- und Betriebsanleitungen sorgfältig durch, bevor Sie das Produkt in Betrieb nehmen und bewahren Sie dieses Handbuch auf, um es auch künftig zu Rate ziehen zu können.

#### **STROMVERSORGUNG**

Wechselstrom 90-250V~, 50/60Hz.

#### **ÜBERLASTUNG**

Überlasten Sie keine Wandsteckdosen, Verlängerungskabel oder Adapter, da das zu Kabelbränden oder Stromschlägen führen kann.

#### **FLÜSSIGKEITEN**

Das Produkt sollte keinen Flüssigkeiten wie Tropf- oder Spritzwasser ausgesetzt werden. Auf dem Gerät dürfen keine mit Flüssigkeiten gefüllten Gegenstände wie Blumenvasen platziert werden.

#### **REINIGUNG**

Vor der Reinigung entfernen Sie den Stecker des Produktes aus der Wandsteckdose. Verwenden Sie ein leicht mit Wasser (keine Lösungsmittel) befeuchtetes Tuch, um das Außengehäuse zu reinigen.

#### **LÜFTUNG**

Die Schlitze in der Oberseite des Produktes müssen unbedeckt bleiben, um einen ausreichenden Luftzustrom in das Gerät zu gewährleisten. Stellen Sie das Produkt nicht auf weiche Einrichtungsgegenstände oder Teppiche. Setzen Sie das Produkt nicht direkter Sonneneinstrahlung aus und platzieren Sie es nicht in der Nähe von Heizgeräten. Stapeln Sie keine Elektrogeräte auf das Produkt.

#### **ZUSATZGERÄTE**

Verwenden Sie keine nicht vom Hersteller empfohlenen Zusatzgeräte; Sie können eine Gefahr hervorrufen oder das Produkt beschädigen.

#### **ANSCHLUSS AN DEN RAUSCHARMEN SIGNALUMSETZER CABLE**

Trennen Sie das Produkt von der Stromversorgung, bevor Sie das Kabel von der cable anschließen oder abziehen. Versäumnisse dabei können den Signalumsetzer beschädigen. **ANSCHLUSS AN DAS FERNSEHGERÄT**

Trennen Sie das Produkt von der Stromversorgung, bevor Sie das Kabel von der Cable anschließen oder abziehen. Versäumnisse dabei können das Fernsehgerät beschädigen. **AUFSTELLORT**

Platzieren Sie das Produkt innerhalb von Gebäuden, um es Blitz, Regen und Sonneneinstrahlung nicht auszusetzen.

Stellen Sie es nicht in der Nähe von Heizquellen wie Radiatoren, Heizklappen, Öfen oder anderen Geräten (einschließlich Verstärkern), die Hitze erzeugen.

#### **BLITZSCHLAG oder AUSSERBETRIEBSETZUNG**

Bei Gewitter oder längerfristiger Außerbetriebsetzung entfernen Sie den Stecker des Produktes aus der Steckdose und trennen Sie die Leitungen zu anderen Geräten.

#### **INSTANDHALTUNG**

Versuchen Sie nicht, das Produkt eigenhändig zu warten, da ein Öffnen oder ein Entfernen der Abdeckungen Sie gefährlichen elektrischen Spannungen oder anderen Gefahren aussetzen kann. Überlassen Sie alle Wartungsarbeiten qualifizierten Kundendienstmitarbeitern.

*Mit dem Netzschalter auf der Rückseite des Gerätes können Sie ihren Receiver vom Strom trennen. Der Schalter ist leicht zugänglich und ermöglicht ihnen somit jederzeit ihr Gerät wieder ans Stromnetz anzuschliesen.*

# Inhalt

# Inhalt

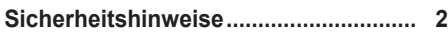

# **Kapitel 1**

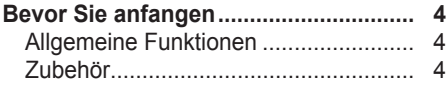

# **Kapitel 2**

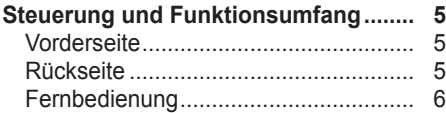

# **Kapitel 3**

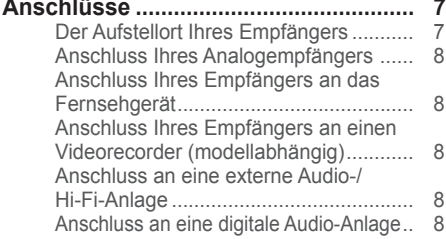

# **Kapitel 4**

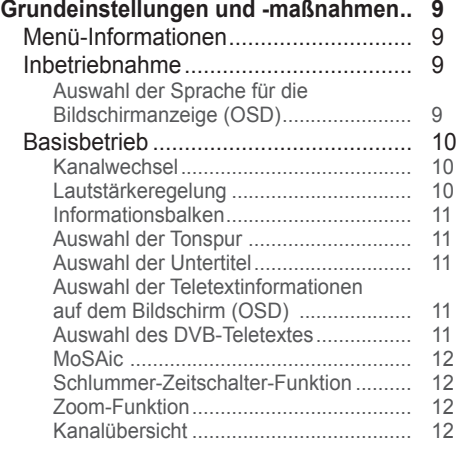

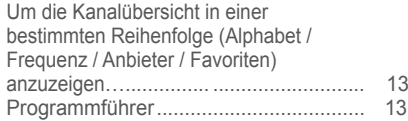

## **Kapitel 5**

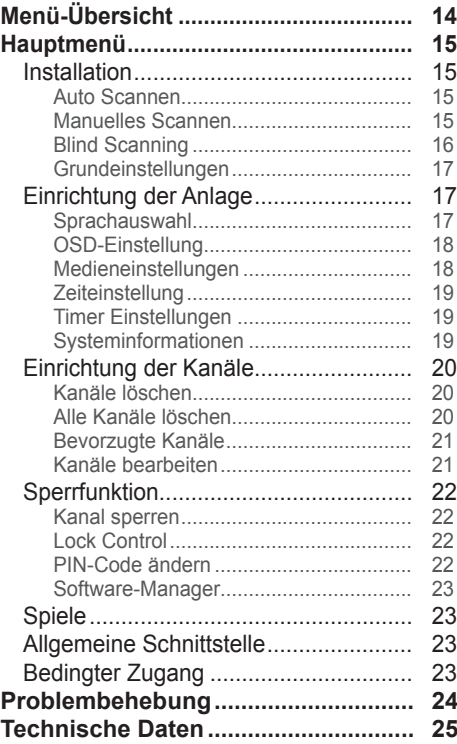

# Bevor Sie anfangen

# **Allgemeine Funktionen**

- Exakte, bestechend freundliche Bildschirmanzeige mit allen Funktionen
- MPEG-2 und komplett DVB entsprechend
- MPEG-2 Video (MP@ML), MPEG-1 Audio Layer1, Layer2
- PLL RF-Modulator UHF 21~69 (Optional)
- Digitaler Empfänger mit Durchschleiffunktion
- Frequenzeingang 50~860 MHz
- 2 SCART-Anschlüsse für Fernsehgerät und Videorecorder (Optional)
- Graphische Benutzeroberfläche mit 256 Farben
- Mehrsprachiges Menü
- 4-stellige LED-Anzeige mit 7-Abschnitten (Uhrzeit im Bereitschaftsmodus)
- Teletextunterstützte Bildschirmanzeige
- Guide (Programmführer) für Bildschirminformationen über die Kanäle
- Installation durch eine "Einrichtung leicht gemacht"-Anleitung
- 8.000 Kanäle
- Benutzerfreundliche Datenbearbeitung
- Lieblingskanal- und Sperrfunktion
- RS232C-Anschluss für zusätzliche Informationsdienste und zur Verbesserung der Systemprogramme
- S/PDIF OUT Optical(Optional)

# **Zubehör**

- Bedienerhandbuch
- Fernbedienung
- Batterien (AAA)
- RCA- (Chinch-) Kabel (Optional)
- 4 Deutsch

# Controls and Functions

# **Vorderseite**

- 1 Die **Einschalttaste ( )** Schaltet Ihren Empfänger Ein/Aus.
- 2 **Pfeiltasten (**◄/►**)** (Optional) Passen die Laustärke an und bewegen den Eingabeanzeiger auf dem Menü nach links/rechts.
- 3 **Pfeiltasten (**▲/▼**)** Wechseln Kanäle oder bewegen den Eingabeanzeiger im Menü nach oben/unten.
- 4 Die **MENÜ**-Taste (Optional) Zeigt das Menü an. Mit ihr wird das aktuelle Menü verlassen oder zum vorangegangenen zurückgegangen.
- 5 Die **OK**-Taste (Optional) wird die Auswahlentscheidung bestätigt.
- 6 **ANZEIGE** (Optional) Zeigt Kanalinformationen an. Im Stand-By Modus zeigt sie die Ortszeit an.

# **Rear Panel**

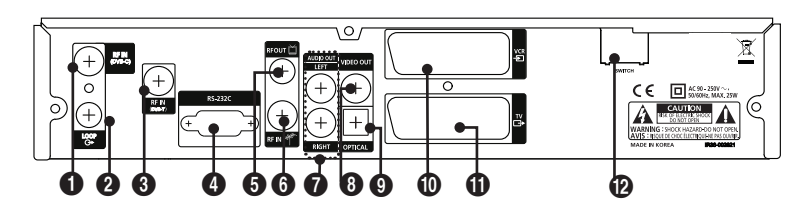

#### **ORF IN (DVB-C)**

Anschluss für die cable Antenne.

#### 2 **LOOP**

Loop out ist der Ausgang weiterführen des Signals.

3 **RF IN** (DVB-T) (Optional) Anschluss für die terestrial Antenne.

## 4 **RS-232C**

Zum Anschluss an einen PC. RS232C überträgt Daten auf einen externen Computer.

## 5 **RF OUT** (Optional)

Anschluss eines RF-Signals von Ihrem Digitalempfänger zur RF- (ANTENNEN-) AV-Buchse am Fernsehgerät.

#### 6 **RF IN** (Optional)

Anschluss an eine Fernsehantenne.

#### 7 **AUDIO OUT** (LEFT/RIGHT)

Anschluss an die Audio-Eingangsbuchsen eines Fernsehgerätes oder anderer externer Audioanlagen.

### 8 **Video OUT** (Optional)

Anschluss an die Video- Eingangsbuchsen eines Fernsehgerätes oder anderer externer Video geräte.

### 9 **S/PDIF Optical** (Optional)

Digitaler optischer Ausgang zum Anschluss an einen Dolby Digital Verstärker.

#### 0 **SCART-Anschluss für Fernsehgeräte** (Optional) Anschluss für Fernsehgerät mit einem Scart

Kabel.

#### ! **SCART-Anschluss für Videorecorder** (Optional)

Anschluss für Videorecoder ( AUX ) mit einem Scart Kabel.

#### @ **Switch** (Optional) Schaltet Ihren Empfänger Ein/Aus.

# **Fernbedienung**

- 1 Die **Power ( )**-Taste Schaltet Ihren Empfänger Ein/Aus.
- 2 Die **Zifferntasten (0~9)** Steuern die Zahleneingabe und ändern den Programmkanal direkt.
- 3 Die **TV/Radio ( )**-Taste Wechselt zwischen der Fernseh- und der Radiokanalübersicht.
- 4 Die **Sleep ( )**-Taste Zeigt die Zeiteinstellung für den Schlummer-Zeitschalter an.
- 5 **Die MoSAic ( )**-Taste zeigt das MultiPicture Menü.
- 6 **Pfeiltasten (**◄/►**)**

Regeln das Lautstärkeniveau und bewegen den Eingabeanzeiger auf dem Menü nach links oder rechts.

#### **Pfeiltasten (**▲/▼**)** Wechseln die Kanäle oder bewegen den Eingabeanzeiger im Menü nach oben oder unten.

#### 7 Die **Menu ( )**-Taste Zeigt das Menü an.

Mit ihr wird das aktuelle Menü verlassen oder zum vorangegangenen zurückgegangen.

8 Die **Mute ( )**-Taste Schaltet den Audio-Ausgang stumm.

- 9 Die **Last**-Taste Zeigt die **Liste der Gesehenen Kanäle**.
- 0 Die **Audio ( )**-Taste Zeigt die Audioeingangsinformationen.
- ! Die **OK**-Taste Zeigt die Kanalliste an, während Sie fernsehen oder Radio hören.
- @ Die **Guide ( )**-Taste Zeigt den Programmfühere an..
- # Die **VOL +/-** Tasten Regeln des Lautstärkeniveau.
- \$ Die **Zoom ( )**-Taste (Optional) Vergrößert den ausgewählten Bildschirm. Der Vergrößerungsbereich wird durch Drücken der Richtungs-pfeile geändert.  $(x2 \rightarrow normal)$
- % Die **Text ( )**-Taste Wechselt in den Teletextmodus.
- ^ Die **INFO ( )**-Taste Zeigt die Information zum ausgewählten Kanal an.
- & Die **Back ( )**-Taste Geht zum vorangegangenen Menü zurück. Die veränderten Werte müssen gesichert werden.
- \* Die **SAT ( )**-Taste Zeigt die Kanalliste.
- ( Die **PR +/-** Tasten Wechseln den Kanal nach oben oder nach unten.

#### ) Die **Page (** / **)**-Taste

Bewegen sich auf den Menüseiten und in der TV-/Radio-Liste auf und ab.

#### a Die **FAV (♥)**-Taste

Gehen Sie zu dem Kanal in der Lieblingssenderliste 1, den Sie zuletzt gesehen haben.

Wenn Sie sie erneut drücken, sehen Sie den Kanal, den Sie in der nächsten, der Lieblingssenderliste 2, zuletzt gesehen haben. Wiederholen Sie das Drücken der Taste, bis kein weiterer Lieblingssender mehr gefunden wird. Dann bringt die Taste Sie zurück zum aktuellen Kanal.

# Anschlüsse

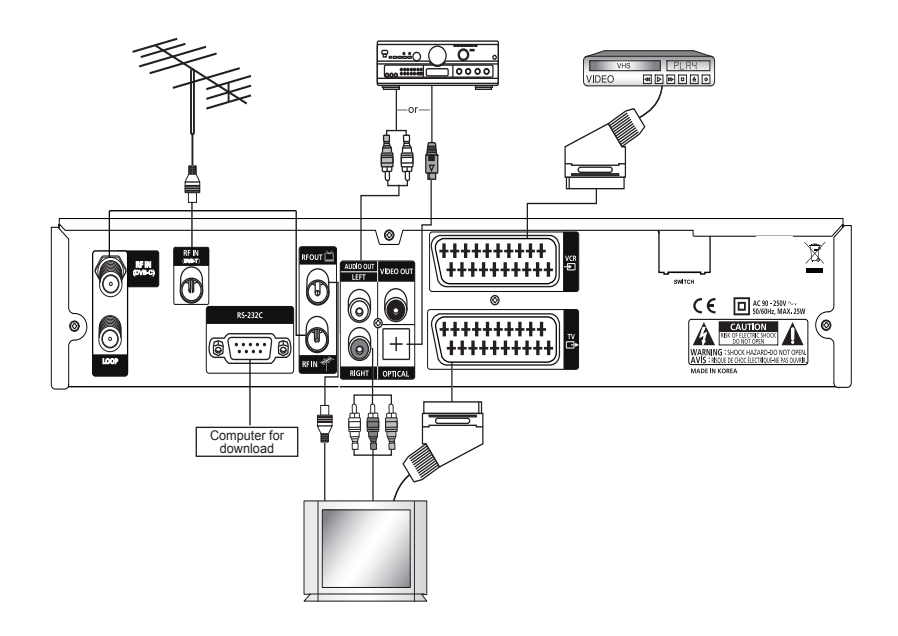

# **Der Aufstellort Ihres Empfängers**

- Stellen Sie Ihren Empfänger waagerecht auf.
- Platzieren Sie keine schweren Gegenstände wie Fernsehgeräte auf Ihrem Empfänger.
- Stellen Sie Ihren Empfänger nicht an Stellen wie den folgenden auf: an vibrierende Stellen, Stellen mit direkter Sonneneinstrahlung, an feuchten Stellen, Stellen mit extrem hoher oder niedriger Temperatur sowie an unbelüfteten Stellen.

## **Anschluss Ihres Analogempfängers**

Um dem Benutzer die Verwendung eines Analogempfängers zum Empfang analoger Kanäle zu vereinfachen, ist dieses Produkt mit einem als "LOOP" gekennzeichneten Durchschleifanschluss versehen. Schließen Sie das Koaxialkabel von diesem Anschluss an den IF-Eingangsanschluss Ihres Analogempfängers an. Jetzt können Sie, wenn Sie Ihren Empfänger in den Bereitschaftsmodus schalten, analoge Kanäle von Ihrem Analogempfänger einstellen und ansehen.

## **Anschluss Ihres Empfängers an das Fernsehgerät**

Zum Anschluss Ihres Empfängers an Ihr Fernsehgerät können Sie drei verschiedene Verfahren verwenden; via RF-Kabel, RCA-Kabel oder SCART-Kabel.

Schließen Sie das Radiofrequenzkabel an den "RF OUT" gekennzeichneten Anschluss an der Rückseite Ihres Empfängers an und sein anderes Ende an die RF-Eingangsbuchse Ihres Fernsehgerätes.

Schließen Sie die Video/Audio-RCA-Kabel der Video OUT /AUDIO OUT (LEFT, RIGHT) hinten an Ihrem Empfänger an die Video INPUT/AUDIO INPUT (LEFT, RIGHT)-Buchsen am Fernsehgerät an.

Falls Sie Ihr Fernsehgerät über ein SCART-Kabel anschließen, verbinden Sie den mit TV gekennzeichneten SCART-Anschluss mit dem entsprechenden SCART-Anschluss am Fernsehgerät. (modellabhängig)

## **Anschluss Ihres Empfängers an einen Videorecorder (modellabhängig)**

Zum Anschluss eines Videorecorders ist Ihr Empfänger hinten mit einem "VCR" gekennzeichneten SCART-Anschluss ausgestattet.

Der Videorecorder kann unter Verwendung einer SCART-Verbindung an Ihren Empfänger angeschlossen werden.

## **Anschluss an eine externe Audio-/Hi-Fi-Anlage**

Um externe Audio- und/oder Hi-Fi-Anlagen anzuschließen, ist Ihr Empfänger auf der Rückseite mit zwei RCA-Anschlüssen ausgestattet worden, die als AUDIO L bzw. R gekennzeichnet sind und die Verbindung zum linken und rechten Audioeingang der externen Audio-/Hi-Fi-Anlage herstellen.

## **Anschluss an eine digitale Audio-Anlage**

Verbinden Sie den S/PDIF OUT auf der Rückseite Ihres Empfängers über ein optischer mit dem S/PDIF INPUT der digitalen Audio-Anlage.

8 Deutsch

# Grundeinstellungen und -maßnahmen

# **Menü-Informationen**

Ein Menü ist ein Textfeld, das auf dem Fernsehbildschirm erscheint. Auswählbare Zeilen sind grundsätzlich aktiviert (hervorgehoben). Nicht aktivierte Zeilen können nicht ausgewählt werden. Die meisten Menüs zeigen unten auf dem Bildschirm kurze Informationen an.

- **Das Menü besteht aus 7 Hauptmenüs:**
- **• Installation**
- **• System-Setup**
- **• Kanaleinstellungen**
- **• Jugendschutz**
- **• Spiele**
- **• Common Interface**
- **• Conditional Access**
- **1** Mit den **Pfeiltasten (▲/▼)** können Sie sich in den Menüs auf- und abwärts bewegen. Wenn Sie diese Tasten benutzen, können Sie in den Menüs nach Kanälen suchen.
- **2** Wenn Sie den gewünschten Menügegenstand erreicht haben, drücken Sie die **OK**-Taste, um Ihre Auswahl zu bestätigen.
- **3** In den Menüs können Sie Menügegenstände auswählen, indem Sie die **Pfeiltasten (▲/▼)** drücken.
- **4** Wenn Sie zu dem vorausgehenden Menü zurückkehren und die Änderungen speichern möchten, drücken Sie die **Back ( )**-Taste.
- **5** Wenn Sie das aktuelle Menü verlassen möchten, drücken Sie die Taste **Menu ( )**.

# **Inbetriebnahme**

Um Ihren Empfänger erstmals in Betrieb zu nehmen, müssen Sie die Sprache für die Menü-Anzeige auswählen und Sie sollten die Rahmenbedingungen für die Einstellung der Anlage festlegen sowie nach Cable-Kanälen suchen. Führen Sie das folgende Einstellungsverfahren zur Cable durch. Folgen Sie den Anweisungen unten, um nach Cable zu suchen. Nach Abschluss des Vorgangs werden Sie den Fernseh- und Radioempfang genießen.

**1** Schalten Sie Ihr Fernsehgerät und Ihren Empfänger an.Das **Sprachauswahl**menü erscheint automatisch. Die **Menü-Sprache** erscheint hervorgehoben.

# **Auswahl der Sprache für die Bildschirmanzeige (OSD)**

- **2** Wählen Sie die OSD-Sprache Ihrer Wahl aus, indem Sie die **Pfeiltasten (▲/▼)** verwenden. Die ausgewählte Sprache wird im OSD-Menü angezeigt.
- **3** Wählen Sie **Installation** unter Verwendung der **Pfeiltasten (◄/►)**.

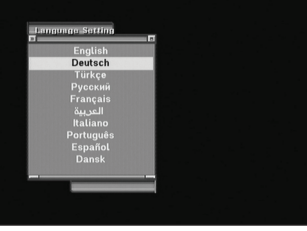

Deutsch<sup>9</sup>

# **Basisbetrieb**

Dieser Abschnitt erläutert verschieden Funktionen während des Fernsehens oder Radiohörens.

## **Kanalwechsel**

Sie können den aktuellen Kanal auf drei unterschiedliche Weisen wechseln:

- **Möglichkeit 1:** Drücken Sie die **Pfeiltasten (**▲/▼**)** oder die Tasten **PR+/-**.
- **Möglichkeit 2:**Um einen Kanal direkt auszuwählen, wählen Sie ihn unter Verwendung der **Zifferntasten (0~9)** aus.
- **Möglichkeit 3:**
- **1** Um die Kanalliste anzuzeigen, drücken Sie die **OK**-Taste.
- **2** Verwenden Sie die **Pfeiltasten (▲/▼)**, um einen Kanal auszuwählen, den Sie sehen möchten, und drücken Sie dann die **OK**-Taste.
	- Wenn es mehrere Kanäle gibt, verwenden Sie die **Page (** / **)-** oder **Pfeiltasten (**◄/►**)** um zu den Kanälen nach Seiten zu wechseln.
	- Drücken Sie die Taste **TV/Radio ( )**, um zwischen den Fernseh- und Radiokanälen hin- und herzuschalten.
- **Möglichkeit 4:** Wenn Sie 2 oder mehr Satelliten gescannt haben.
- **1** Drücksen Sie die SAT Taste um die Satelliten Liste anzuzeigen.
- **2** Bewegen Sie nun den Cursor zu dem Satellit von dem Sie einen Kanal sehen möchten.
- **3** Für die Kanalwahl gehen Sie wie in Methode 3 beschrieben vor.
- **Möglichkeit 5:** Wie gehe ich zum letzten gesehen Kanal zurück.
- **1** Drücken Sie die Last Taste auf der Fernbedienung.
- **2** Wählen Sie nun mit Hilfe der Pfeil Tasten (**▲/▼**) einen Kanal und drücken Sie OK.
- **3** OK zum verlassen des Menüs.

## **Lautstärkeregelung**

Um die Lautstärke zu steuern:

- Drücken Sie die Lautstärketaste (**VOL+/-**) oder die **Pfeiltasten (**◄/►**)**.
- Drücken Sie die **Mute ( )** Taste, um den Ton abzuschalten.
- Drücken Sie die **Mute ( )** Taste erneut oder die **VOL+/-** oder die **Pfeiltasten (**◄/►**)**, um die Stummschaltung zu beenden.

## **Informationsbalken**

Die Kanalinformationen erscheinen bei jedem Kanalwechsel immer für eine gewisse Zeit.

#### **Allgemeine Informationen**

Drücken Sie die **INFO ( )**; es werden die allgemeinen Informationen zu dem Kanal angezeigt, den Sie gerade sehen.

- 1 Die Kanalnummer und der -name
- 2 Die aktuelle Uhrzeit
- **3** Der Signalpegel
- 4 Die Signalqualität
- 5 Symbole: Lieblingskanal, gesperrter Kanal, Radiokanal, verschlüsselter Kanal, Untertitel, Teletextinformationen,
- 10 Deutsch

6 Informationen des Programmführers (Guide).

**7** Bedingter Zugang

#### **Ausführliche Kanalinformationen**

Ausführliche Kanalinformationen erhalten Sie, wenn Sie die **INFO ( )**-Taste erneut drücken.

- 8 Ausführliche Kanalinformationen
- 9 Frequenz, Zeichengeschwindigkeit, FEC, Modulation, Video-PID, Audio-PID, PCR-PID.
- 0 Zeigt die Stream Informationen.

## **Auswahl der Tonspur**

Sie können die Audiosprache, die Tonspur oder den Klangmodus wählen.

- **1** Drücken Sie die **Audio (gelbe)**-Taste.
- **2** Drücken Sie die **Pfeiltasten (**▲/▼**)**, um die Audiosprache oder die Tonspur zu wählen und drücken Sie die **OK**-Taste.
- **3** Drücken Sie die **Pfeiltasten (**◄/►**)**, um den Klangmodus aus **Stereo**, **Mono links**, oder **Mono rechts** auszuwählen.

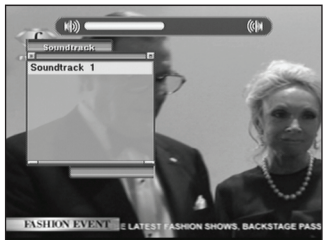

# **Auswahl der Untertitel**

Sie können die Untertitel für das gegenwärtig laufende Fernsehprogramm auswählen, wenn diese von dem Sender angeboten werden.

- **1** Drücken Sie die **Text ( )**-Taste.
- **2** Drücken Sie die **Pfeiltasten (**▲/▼**)**, um die Untertitel zu wählen und drücken Sie die  **OK**-Taste.

# **Auswahl der Teletextinformationen auf dem Bildschirm (OSD)**

Sie können auswählen, dass die Teletextinformationen auf dem Bildschirm angezeigt werden, wenn das von dem Sender angeboten wird.

- **1** Drücken Sie die **Text ( )**-Taste zweimal.
- **2** Drücken Sie die **Pfeiltasten (**▲/▼**)**, um die **OSD Teletext** auszuwählen und drücken Sie die **OK**-Taste.

# **Auswahl des DVB-Teletextes**

Sie können auswählen, dass die VBI-Teletextinformationen auf dem Bildschirm angezeigt werden, wenn das von dem Sender angeboten wird.

- **1** Drücken Sie die **Text ( )**-Taste dreimal.
- **2** Drücken Sie die **Pfeiltasten (**▲/▼**)**, um die **DVB Teletext** zu wählen und drücken Sie die **OK**-Taste.

Deutsch 11

# **MoSAic**

Sie können die MultiPicture Funktion aufrufen in dem Sie die rote Taste ( MoSAic ) drücken.

# **Schlummer-Zeitschalter-Funktion**

Drücken Sie die **GRÜNE (Sleep)**-Taste, die für den Schlummer-Zeitschalter eingestellte Zeit

## **Zoom-Funktion**

Wenn Sie die **Zoom ( )**-Taste drücken, lassen Sie das Bild auf dem Bildschirm größer erscheinen.

- **1** Drücken Sie die **Zoom ( )**-Taste or Back( ) button.
- **2** Wählen Sie den Bereich, den Sie vergrößern möchten, mit Hilfe der **Pfeiltasten** und drücken Sie anschließend die **OK**-Taste. Das Bild wird zweifach vergrößert.
- **3** Jedes Mal, wenn Sie die **Page (** / **)**-Tasten drücken, wird das Bild zwei- oder vierfach vergrößert. Drücken Sie die **Pfeiltasten (**▲/▼/◄/►), um die Positionierung am unteren rechten Rand des Bildschirms zu ändern.

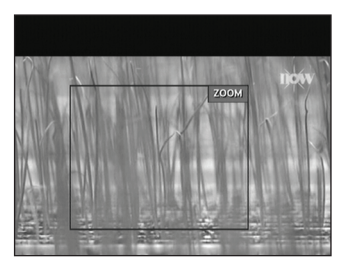

**4** Um die Zoom-Funktion zu beenden, drücken Sie die **Zoom ( )**-Taste zweimal.

# **Kanalübersicht**

Sie können die Fernseh- oder Radiokanalübersicht anzeigen lassen, wenn Sie die **OK**-Taste drücken, während Sie fernsehen oder Radio hören. Wechseln Sie die Kanalübersicht, indem Sie die **TV/Radio ( )**-Taste drücken. Das Symbol (€) hinter dem Kanalnamen symbolisiert einen verschlüsselten Kanal und das ( $\triangle$ )-Symbol hinter dem Kanalnamen weist auf einen gesperrten Kanal hin.

Wählen Sie den Kanal mit Hilfe der **Pfeil- (**▲/▼**)**, **PR+/-**, oder **Page (** / **)**-Tasten und drücken Sie die **OK**-Taste, um ihn anzusehen.

#### **Die farbigen Tasten zeigen die Kanalübersichten folgendermaßen an:**

- **•** Die **ROTEN (MoSAic)**-Taste : in alphabetischer Ordnung (alphabetisch von A -Z)
- **•** Die **GRÜNE (Sleep)**-Taste : nach Frequenz alle/ausgesuchte cable)
- **•** Die **Gelbe (Audio)**-Taste : nach den Namen der Sendeanstalten
- **•** Die **BLAUE (INFO)**-Taste : nach Lieblingssendergruppen

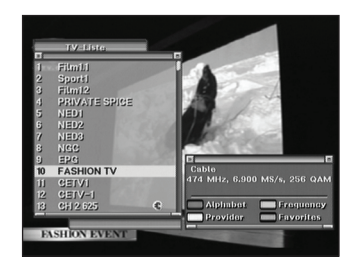

12 Deutsch

## **Um die Kanalübersicht in einer bestimmten Reihenfolge (Alphabet / Frequenz / Anbieter / Favoriten) anzuzeigen…**

- **1** Drücken Sie die **farbigen (Rot/Grün/Gelb/Blau)** Tasten. Die Kanalübersicht wird hervorgehoben.
- **2** Wählen Sie **Alphabet**, **Frequenz**, **Anbieter**, oder **Favoriten**, indem Sie die **Pfeiltasten (**▲/▼**)** verwenden. Die Kanalübersicht wird automatisch entsprechend Ihrer Auswahl geordnet.
- **3** Wählen Sie einen Kanal durch drücken der **Pfeil- (**▲/▼**)** oder **Page (** / **)**-Tasten und drücken Sie die **OK**-Taste, um ihn anzusehen.

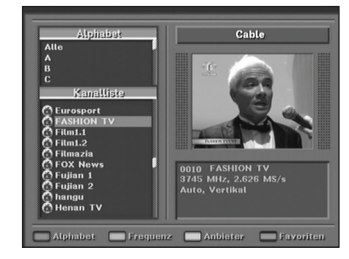

#### **Anmerkung**

• Es muss eine Lieblingssendergruppe zur Auswahl eingerichtet sein.

## **Programmführer**

Der Guide zeigt Programminformationen wie Programmtitel, Sendepläne und ähnliches an. Der Guide-Service kann abhängig vom Dienstanbieter unterschiedlich sein.

- **1** Drücken Sie die **Guide ( )**-Taste, während Sie fernsehen oder Radio hören. Die Guide-Informationen erscheinen.
- **2** Auswahl einer Sendung für weitere Informationen:
	- **Pfeiltasten (**▲/▼**)** : Wird die Sendung nach Kanal ausgewählt.
	- **Pfeiltasten (**◄/►**)** : Wird die Sendung innerhalb desselben Kanals nach Uhrzeit & Datum ausgewählt. Die Sendungsübersicht wird in 30-Minutenintervallen angezeigt.

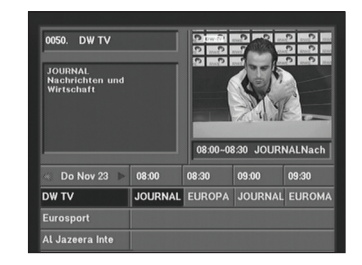

- **3** Drücken Sie die **OK**-Taste und es erscheinen ausführliche Informationen zu dem ausgewählten Ereignis.
- **4** Um den Guide-Modus zu verlassen, drücken Sie die **Back ( )**-Taste.

### Kapitel 5 >> Hauptmenü

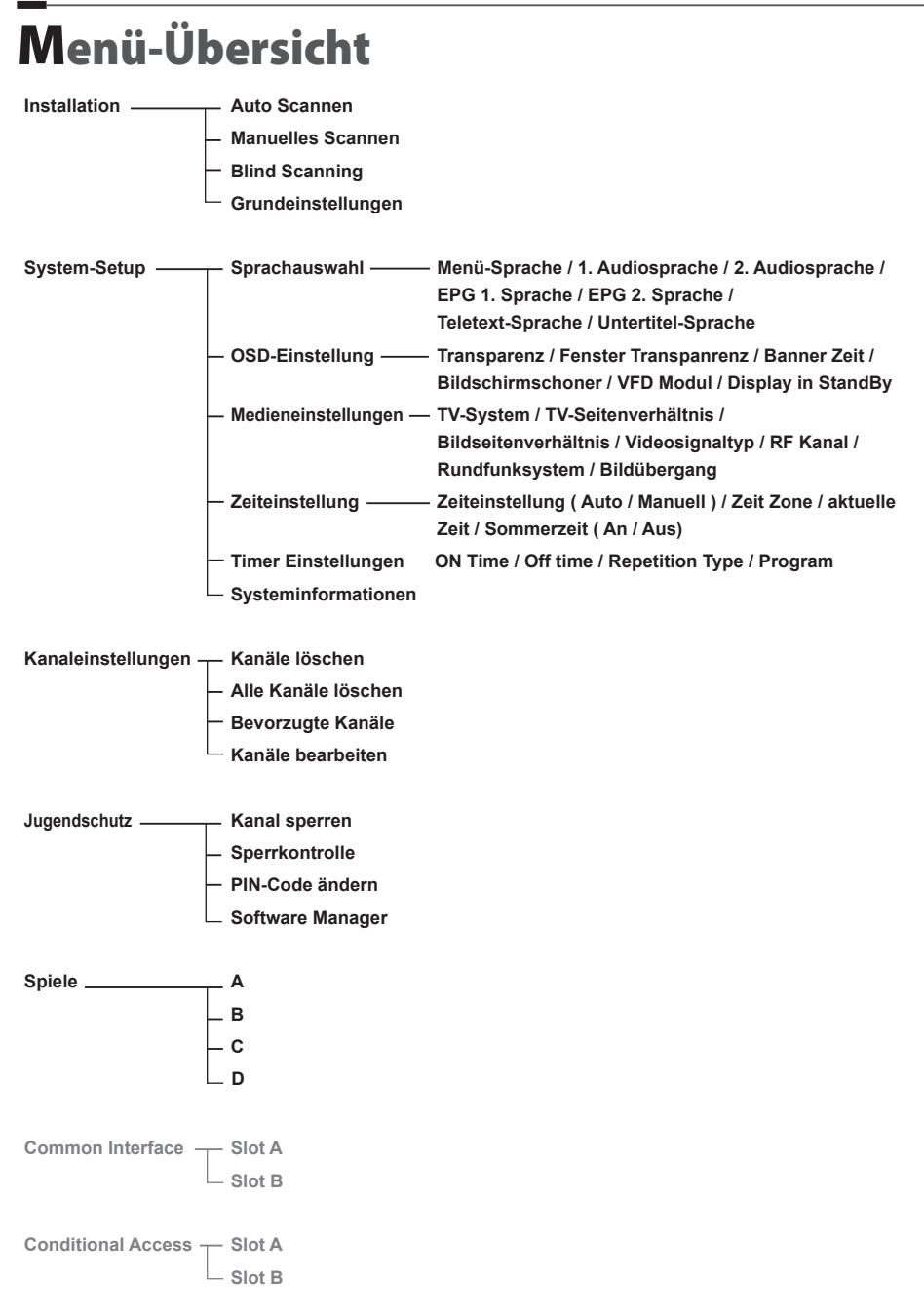

# Hauptmenü

Das Menü ist aus anwenderfreundlicher Perspektive behutsam entworfen worden, um eine einfache Handhabung Ihres Empfängers sicher zu stellen. Das Hauptmenü ist in 7 Untermenüs aufgeteilt, die die verschiedenen Tätigkeiten einzeln ausführen.

### *Installation >> Auto Scannen*

## **Auto Scannen**

Wenn Sie auswählen, dass der Cable entsprechend der Antenneneinstellung nach Kanälen suchen soll, kann Ihr Empfänger den Cable ohne Eingabe weiterer Informationen automatisch durchsuchen.

**1** Wählen Sie die **Auto Scannen** im **Installation**menü mit den **Pfeiltasten (**▲/▼**)** aus und drücken Sie die **OK**-Taste.

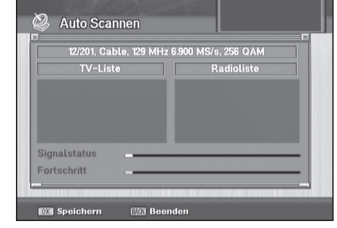

**2** Drücken Sie die **OK**-Taste, dann beginnt der Suchvorgang. Wenn der Automatische Suchlauf abgeschlossen ist, können Sie die Fernseh- und Radio-Kanäle in einer Übersicht sehen.

#### *Installation >> Manuelles Scannen*

## **Manuelles Scannen**

Sie können die Kanäle der ausgewählten Cable mit Hilfe von Transpondern suchen, wenn Sie die Transponderangaben kennen.

- **1** Wählen Sie im **Installation**menü mit dem **Pfeiltasten (**▲/▼**)** die **Manuelles Scannen** aus und drücken Sie die **OK**-Taste.
- **2** Stellen Sie die folgenden Auswahlmöglichkeiten ein, um die **Manuelles Scannen** fertig zu stellen.
	- **Transponder:**

Legt den Transponder für den ausgewählten cable fest. Wählen Sie mit den **Pfeiltasten (**◄/►**)** einen or **Zifferntasten (0~9)** ein Transponder aus.

Wenn Sie Ihren gewünschten Transponder nicht finden

können, wählen Sie **Neu**, um die Transponderinformationen, wie folgt, zu ändern:

• **Frequenz**

Geben Sie die Transponderfrequenz mit Hilfe der **Zifferntasten (0~9)** ein.

• **Symbolrate**

Geben Sie über die **Zifferntasten (0~9)** den Wert für die Symbolrate ein.

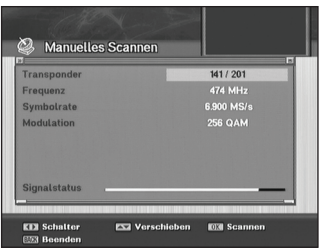

#### • **Modulation**

Wählen Sie mit Hilfe der **Pfeiltasten (**◄/►**)** eine Modulationsart .

#### **Scan-Modus**

Entscheiden Sie, ob Sie nur freie Kanäle suchen möchten oder alle Kanäle einschließlich der verschlüsselten.

Wählen Sie mit den **Pfeiltasten (**◄/►**)** einen Suchmodus aus.

- **Alle:** Sucht alle Arten von Kanälen.
- **freie:** Es werden nur freie Kanäle gesucht.
- **3** Drücken Sie die **OK**-Taste, dann beginnt der Suchvorgang. Nachdem der Manuelles Suchlauf abgeschlossen ist, können Sie die bei der Manuelles Suche gefundenen Kanäle empfangen.

#### *Installation >> Blind Scaning* **Blind Scanning**

- Wenn Sie keine Transponder Informationen vom ausgewählten Cable haben, können Sie diese Funktion nutzen um alle Kanäle des Cable zu suchen.
- 1. Gehen Sie in das Menü und wählen Sie "Blind Scanning" in dem Sie die (▲/▼)benutzen. Zum Auswählen OK drücken.
- 2. Wählen Sie nun den gewünschten Cable, in dem Sie die (▲/▼) benutzen. Zum Auswählen des Cable drücken Sie OK. Der Blind Scann startet nun und folgender Bildschirm erscheint. Achtung! Der Blind Scann kann mehrere Minuten dauern.

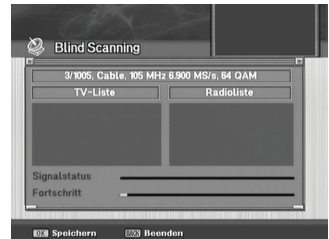

3 "Menu" oder "Exit" Taste um ins vorherige Menü zurück zukehren.

#### *Installation >> Grundeinstellungen*

## **Grundeinstellungen**

- Sie können die Standardeinstellungen wiederherstellen, wenn Sie nach dem Sichern von Änderungen an Kanal- und anderen Daten, die sich als irrtümlich erwiesen haben, auf Probleme stoßen.
- 1 Wählen Sie im **Installation**menü mittels der **Pfeiltasten (**▲/▼**)** die **Grundeinstellungen** und drücken Sie die **OK**-Taste.
- 2 Wählen Sie mittels der **Pfeiltasten (**▲/▼**)** eine Standardoption aus (**TP Auto roll**, **Werkseinstellungen** oder **STB-Neustarten**) und drücken Sie die **OK**-Taste.
- • **TP Auto roll:**Setzt die Anlage auf ein zusätzliches TP-Verzeichnis zurück.
- • **Werkseinstellungen:** Setzt die Anlage auf die Standardeinstellungen des Herstellers zurück. Wenn Sie in diesem Menü die **OK**-Tastedrücken, erscheint ein Dialogkästchen, in dem Sie gebeten werden, die Standardkanaleinstellungen oder die die Standardwerkseinstellungen zu bestätigen.

Wählen Sie **Ja** oder **Nein** und drücken Sie die **OK**-Taste.

#### • **STB-Neustarten**

Wenn Sie die **OK**-Taste in diesem Menü drücken, wird die Set-Top-Box (STB) neu gestartet.

# **Einrichtung der Anlage**

In diesem Menü können Sie die Einstellungen der Anlage einsehen. Drücken Sie die **Menu ( )**-Taste.

Wählen Sie **System-Setup** über die **Pfeiltasten (**◄/►**)** im Menü aus.

*System-Setup >> Sprachauswahl*

## **Sprachauswahl**

Sie können die Sprachen für die Bildschirmanzeige (OSD), Audio1 - 2, EPG1 – 2 ,Teletext, Untertitel und festlegen.

- **1** Wählen Sie im **System-Setup** menü mittels der **Pfeiltasten (**▲/▼**)** die **Sprachauswahl** und drücken Sie die **OK**-Taste.
- **2** Wählen Sie jede der **Menü-Sprache**, **1. Audiosprache**, **2. Audiosprache**, **EPG 1. Sprache** und **EPG 2. Sprache, Teletext-Sprache**, **Untertitel-Sprache** mit den **Pfeiltasten (**▲/▼**)** aus und benutzen Sie die **Pfeiltasten (**◄/►**)** um die jeweilige Sprache auszuwählen.

### *System-Setup >> OSD-Einstellung* **OSD-Einstellung**

Sie können die Transparenz, die Banner- und Bildschirmschonerzeit sowie die Art der Bildschirmanzeige anpassen.

- **1** Wählen Sie im **System-Setup**menü mittels der **Pfeiltasten (**▲/▼**)** die **OSD-Einstellung** und drücken Sie die **OK**-Taste.
- **2** Wählen Sie mit den **Pfeiltasten (**▲/▼**)** jeweils **Transparenz**, **Bannerzeit**, **Bildschirmschoner Zeit** und **OSD Modus** (Art der Bildschirmanzeige) aus und verwenden Sie die **Pfeiltasten (**◄/►**)**, um Änderungen vorzunehmen.
	- **Transparenz:**0 (undurchlässig) bis 100%
	- **Bannerzeit:**1 bis 60 Sek. oder **Immer**
	- **Bildschirmschoner Zeit:**1 bis 60 Minuten oder **Kein**
	- **OSD Modus: STANDARD**, **NATURAL**, oder **SOFT**

# *System-Setup >> Medieneinstellungen*

## **Medieneinstellungen**

Sie können verschiedene Medieneinstellungen für das Fernsehübertragungssystem, das Fernsehbildseitenverhältnis, das Videobildseitenverhältnis, die Art des Videosignals, den Radiofrequenz-Kanal, die Sendeanlage und für Videostandbilder eingeben.

- **1** Wählen Sie mit dem **Pfeiltasten (**▲/▼**)** im **System-Setup**menü die **Medieneinstellungen** aus und drücken Sie die **OK**-Taste.
- **2** Wählen Sie **Medieneinstellungen** mit den **Pfeiltasten (**▲/▼**)** aus und drücken Sie die **Pfeiltasten (**◄/►**)**, um Änderungen vorzunehmen.
- **• TV-System: PAL**, **SECAM**, **NTSC** und **AUTO**
- **• TV-Seitenverhältnis:** Sie können das Bildseitenverhältnis Ihres Fernsehgerätes einstellen. (**4:3** oder **16:9**)
- **• Bildseitenverhältnis**: Sie können das Wiedergabeformat entsprechend dem Fernsehbildseitenverhältnis auswählen. (**Letter Box**, **Pan & Scan**, **Gemischt** oder **Voll**)
- **• Videosignaltyp: RGB , Y/Pb/Pr , Composite**
- **• RF Channel:** Sie können die UHF Fernseh-Kanäle (**K21 ~ K69**) wählen.
- **• Rundfunksystem: B/G**, **I** oder **D/K**
- **• Bildübergang: Ein**/**Aus**

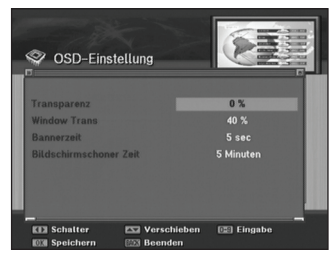

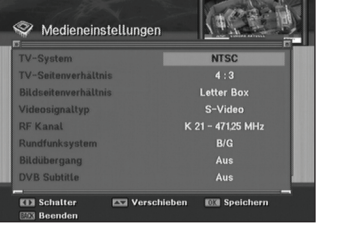

#### *System-Setup >> Zeiteinstellung*

## **Zeiteinstellung**

Sie können die Zeitzone einstellen.

**1** Wählen Sie im Menü System- Setup den Punkt Zeiteinstellung mit Hilfe der Pfeiltasten (▲/▼) und drücken Sie dann OK

#### **Zeit Modus wählen**

Benutzen Sie die Pfeiltasten (◄/►) um zwischen den Zeit Modi Auto oder Manuel zu wählen.

#### **Zeitzone**

Drücken Sie die Pfeiltasten (◄/►) um die Zeitzone zu wählen. Die Ortszeit ändert sich dann automatisch.

#### *System-Setup >> Timer Einstellungen*

# **Timer Einstellungen**

Sie können für ein TV Programm einen Timer setzten, mit Einschalt-, Ausschaltzeit und Ereignistyp. OK Taste drücken um einen Timer zu setzen.

Pfeil Tasten (◄/►): Wiederholung einstellen Nummern Tasten (0~9): Wert eingeben

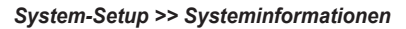

## **Systeminformationen**

Sie können die Informationen zur Anlage wie die Modellbezeichnung, die Geräteversion, die Version des Ladeprogramms, die Version und die Fertigstellungszeit der Hauptprogramme einsehen.

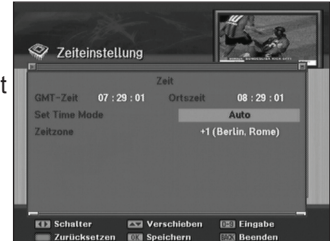

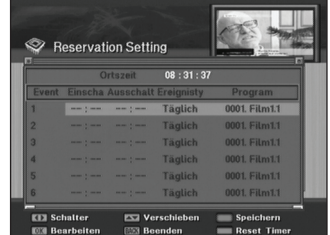

# **Einrichtung der Kanäle**

In diesem Menü können Sie die Fernseh- und Radio-Kanäle sowie die Gruppe der Lieblingssender bearbeiten.

Drücken Sie die **Menu ( )**-Taste. Wählen Sie **Kanaleinstellungen** über die **Pfeiltasten (**◄/►**)** im Menü aus.

#### *Kanaleinstellungen >> Kanäle löschen*

## **Kanäle löschen**

Sie können Fernseh- und Radio-Kanäle löschen, wenn Sie möchten.

- **1** Wählen Sie im **Kanaleinstellungen**menü mittels der **Pfeiltasten (**▲/▼**)** die **Kanäle löschen** und drücken Sie die **OK**-Taste.
- **2** Wählen Sie mit Hilfe der **Pfeiltasten (**▲/▼**)** den Kanal, den Sie löschen möchten aus und drücken Sie die **ROTEN (MoSAic)**-Taste. Drücken Sie die **Pfeiltasten (**◄/►**)**, um zwischen der Fernseh- und der Radiokanalübersicht hin und her zu schalten. Sie können mehrere Kanäle auswählen.

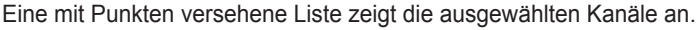

**3** Drücken Sie die **OK**-Taste, um die ausgewählten Kanäle zu löschen.

#### *Kanaleinstellungen >> Alle Kanäle löschen*

## **Alle Kanäle löschen**

Sie können alle Kanäle löschen.

- **1** Wählen Sie im **Kanaleinstellungen**menü mittels der **Pfeiltasten (**▲/▼**)** die **Alle Kanäle löschen** und drücken Sie die **OK**-Taste. Ein Dialogfeld für Systemmitteilungen erscheint und fordert Sie auf, das zu bestätigen.
- **2** Wählen Sie mit den **Pfeiltasten (**◄/►**) Ja** aus und drücken Sie die **OK**-Taste, um alle Kanäle zu löschen.

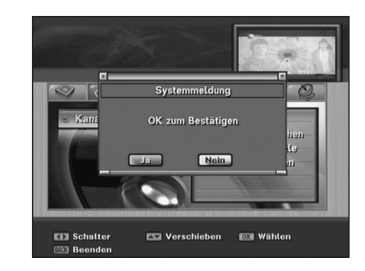

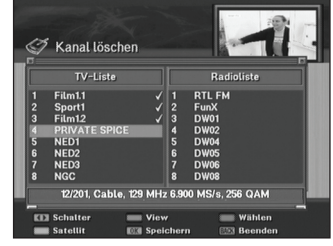

#### *Kanaleinstellungen >> Bevorzugte Kanäle*

### **Bevorzugte Kanäle**

Sie können Ihre Lieblingskanäle bearbeiten. Es gibt 9 Lieblingskanalgruppen (**Nachrichten**, **Sport**, **Film**, **Musik**, **Einkaufen**, **Kinder**, **Erwachsene**, **Drama** und **Bildung**).

- **1** Wählen Sie im Kanaleinrichtungsmenü mit den **Pfeiltasten (**▲/▼**)** die **Bevorzugte Kanäle** aus und drücken Sie die **OK**-Taste.
- **2** Wählen Sie mit den **Pfeil- (**▲/▼**)** oder **Page (** / **)**-Tasten in der **TV-Liste / Radioliste** die Kanäle aus, die Sie bearbeiten möchten und drücken Sie die **ROTEN (MoSAic)-**Taste. Die ausgewählten Kanäle werden in der

Lieblingssendergruppe aufgeführt. Das Drücken der **TV/Radio ( )**-Taste schaltet zwischen der Fernseh- und der Radiokanalliste um.

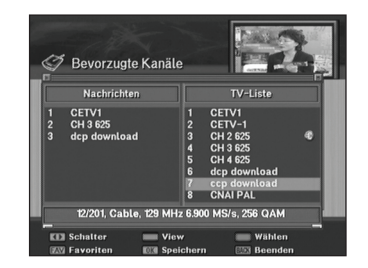

- **3** Drücken Sie die **FAV (**♥**)**-Taste, um eine andere Lieblingssendergruppe auszuwählen.
- **4** Wählen Sie in der **TV-Liste / Radioliste** mit den **Pfeiltasten (**▲/▼**)** die Kanäle aus, die Sie bearbeiten möchten und drücken Sie die **ROTEN (MoSAic)**-Taste. Wiederholen Sie die Schritte 3 bis 4.
- **5** Drücken Sie die **OK**-Taste, um Ihre Auswahl zu bestätigen.

#### *Kanaleinstellungen >> Kanäle bearbeiten*

## **Kanäle bearbeiten**

Sie können die Kanalliste umbenennen.

Wählen Sie mit Hilfe der **Pfeiltasten (**▲/▼**)** die **Kanäle bearbeiten** im Kanaleinrichtungsmenü aus und drücken Sie die **OK**-Taste.

- Die **FAV (**♥**)**-Taste : Zeigt Ihre Lieblingssenderlisten an
- **Pfeiltasten (**◄/►**)**: Schalten zwischen den Fernseh- und Radiokanallisten um

#### **Um die Kanalliste umzubenennen:**

- **1** Wählen Sie mit den **Pfeil- (**▲/▼**)**, **PR+/-**, oder **Page (** / **)**-Tasten den Kanal, den Sie umbenennen möchten, und drücken Sie die **GRÜNE (Sleep)**-Taste. Es erscheint ein Buchstabentableau.
- **2** Drücken Sie die **BLAUE (INFO)**-Taste, um den ausgewählten Kanalnamen zu löschen.
- **3** Wählen Sie die gewünschten Schriftzeichen mit den **Pfeiltasten** aus und drücken Sie die **ROTEN (MoSAic)**-Taste, um die Schriftzeichen einzugeben.
	- Die **GELBE (Audio)**-Taste: gibt eine Leerstelle ein
	- Die **BLAUE (INFO)**-Taste: Löscht rückwärts
	- Die **ROTEN (MoSAic)**-Taste: Wählt die Eingabe aus
- **4** Drücken Sie die **OK**-Taste, um Ihre Auswahl zu bestätigen.

# **Sperrfunktion**

Sie können die Kanäle sperren, um zu verhindern, dass unbefugte Nutzer bestimmte Kanäle sehen können.

Drücken Sie die **Menu ( )**-Taste. Wählen Sie **Jugendschutz** mit den **Pfeiltasten (**◄/►**)** im

Hauptmenü.

*Jugendschutz >> Kanal sperren*

## **Kanal sperren**

Jedes Mal wenn Sie den gesperrten Kanal sehen möchten, werden Sie aufgefordert, Ihre Persönliche Identifikationsnummer (PIN) in das Dialogfeld einzugeben.

- **1** Wählen Sie im Sperrmenü mit den **Pfeiltasten (**▲/▼**)** die **Kanal sperren** aus und drücken Sie die **OK**-Taste.
- **2** Wählen Sie mit Hilfe der **Pfeil- (**▲/▼**)**, **PR+/-**, **Page (** / **)**- oder **Zifferntasten (0~9)** den Kanal, den Sie sperren möchten aus, und drücken Sie die **ROTEN (MoSAic)**-Taste.

Die ausgewählten Kanäle werden mit einer Sperrkennzeichnung angezeigt. Drücken Sie erneut, um sie frei zu schalten.

**Pfeiltasten (**◄/►**)**: Schalten zwischen der Fernseh- und Radiokanalliste um.

**3** Drücken Sie die **OK**-Taste, um Ihre Auswahl zu bestätigen.

# *Jugendschutz >> Lock Control*

# **Lock Control**

Immer wenn Sie Ihr System oder verschlüsselte Kanäle sperren wollen, werden Sie aufgefordert einen PIN Code einzugeben.

Benutzen Sie die Pfeiltasten (◄/►) um den Sperrstatus zu wählen und drücken Sie OK um Ihn zu bestätigen.

### *Jugendschutz >> PIN-Code ändern*

# **PIN-Code ändern**

In diesem Menü können Sie eine neue Persönliche Identifikationsnummer (PIN) erstellen. Das Standardpasswort lautet "**0000**".

- **1** Wählen Sie im **Jugendschutz**menü **PIN-Code ändern** unter Verwendung der **Pfeiltasten (**▲/▼**)** und drücken Sie die **OK**-Taste.
- **2** Geben Sie die alte PIN ein.
- **3** Geben Sie die neue PIN ein.
- **4** Geben Sie die neue PIN zur Bestätigung erneut ein.

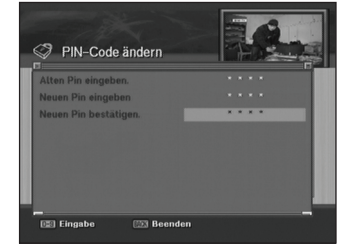

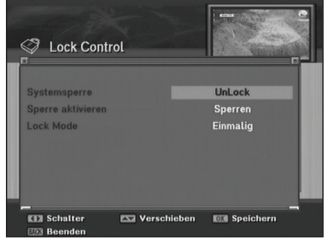

Jugendschutz TV-Liste

 $\overline{O}$ 

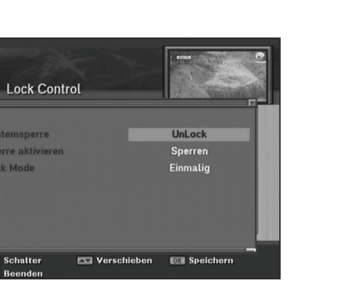

Radioliste

#### *Jugendschutz >> Software-Manager*

## **Software-Manager**

Sie können die Software für Ihren Empfänger vom Cable herunterladen, wenn neue Programme für Ihre Anlage verfügbar sind. Schalten Sie Ihren Empfänger während des Herunterladens nicht ab. Sollte die Stromzufuhr abgeschaltet werden, schalten Sie Ihren Empfänger wieder an, um den Ladevorgang abzuschließen.

- **1** Wählen Sie mit den **Pfeiltasten (**▲/▼**) Software-Manager** im **Installation**menü und drücken Sie die **OK**-Taste.
	- **Programm-Upload:**Kopiert alle Daten vom Hauptdigitalempfänger auf die untergeordneten Digitalempfänger (Set-Top-Boxen/STB).
	- **Kanaldaten-Upload:**Kopiert lediglich die Kanaldaten vom Hauptdigitalempfänger auf die untergeordneten Digitalempfänger. Verbinden Sie sowohl den Hauptdigitalempfänger als auch die untergeordneten Digitalempfänger mit einem RS232C-Kabel und drücken Sie anschließend die **OK**-Taste im **Software-Upload**menü für den Hauptdigitalempfänger.

# **Spiele**

Dieses Produkt bietet zahlreiche Spiele für Ihre Unterhaltungsgeräte. Wählen Sie Spiele mit den **Pfeiltasten (**◄/►**)** im Hauptmenü.

- **1** Wählen Sie im Spiele menü mit den **Pfeiltasten (**▲/▼**)** ein Spiel aus und drücken Sie die **OK**-Taste.
- **2** Entsprechend der auf dem Bildschirm angezeigten Anweisungen können Sie sich an den Spielen erfreuen, indem Sie die **Pfeiltasten**, die **Zifferntasten (0~9)** und die **OK**-Taste benutzen.

# **Allgemeine Schnittstelle**

Bei Einsatz des Moduls für einen bedingten Zugang (CAM) können Sie nicht nur verschlüsselte Dienste in Anspruch nehmen, sondern auch frei empfangbare. Die Arten der allgemeinen Schnittstellen und Chipkarten unterscheiden sich abhängig vom Dienstanbieter. Wenn Sie bedingte Zugangsmodule verwenden möchten, setzen Sie sich bitte mit Ihrem Dienstanbieter oder dem Vertriebsunternehmen in Verbindung.

• Ohne Einsatz des Bedingten Zugangs sind nur frei empfangbare Dienste erhältlich.

# **Bedingter Zugang**

Das allgemeine Schnittstellen- und das Chipkartenmodul werden vom Dienstanbieter bereitgestellt. Wenn Sie ein Modul für den bedingten Zugang (CAM) benötigen, setzen Sie sich bitte mit Ihrem Dienstanbieter oder dem Vertriebsunternehmen in Verbindung.

# **Problembehebung**

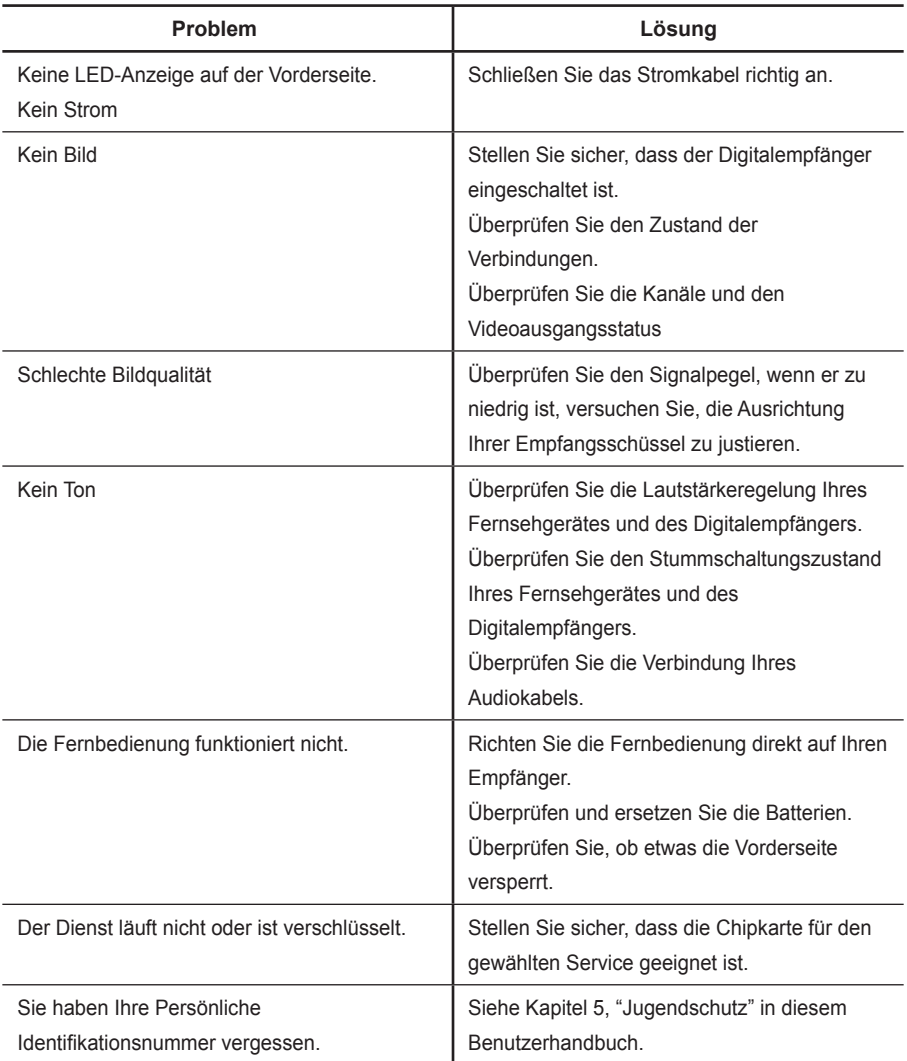

# **Technische Daten**

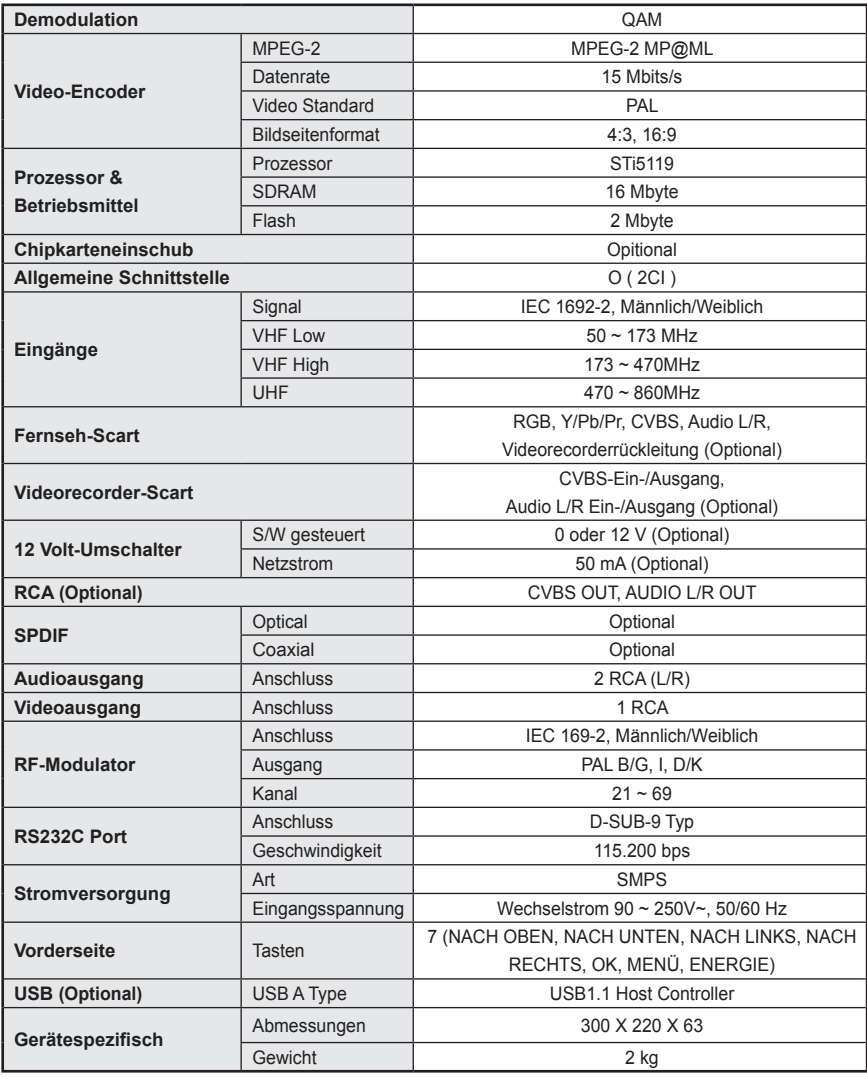

## Richtige Entsorgung des Produktes (Elektroschrott & Elektrogeräteabfall)

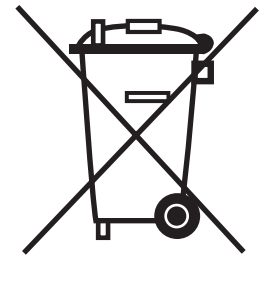

#### (Gültig in der Europäischen Union und anderen europäischen Ländern mit Mülltrennsystemen)

Diese auf dem Produkt oder in den Unterlagen zu ihm zu findende Kennzeichnung zeigt an, dass es nach Ablauf seiner Betriebszeit nicht mit dem übrigen Hausmüll entsorgt werden darf.

Um möglichen Schäden für die Umwelt oder die Gesundheit von Menschen durch eine unkontrollierte Abfallentsorgung vorzubeugen, trennen Sie das Produkt bitte von anderen Abfallarten und übergeben Sie es verantwortungsbewusst der Wiederverwertung, um die nachhaltige Wiederverwendung der Materialvorräte zu fördern. Privatbenutzer sollten sich entweder mit dem Händler, bei dem sie dieses Produkt erworben haben oder mit kommunalen

Regierungsstellen in Verbindung setzen, um zu erfahren, wohin und wie sie dieses Gerät zur umweltschonenden Wiederverwertung bringen können.

Unternehmenskunden sollten ihren Lieferanten kontaktieren und die Geschäftsbedingungen des Kaufvertrages überprüfen. Dieses Produkt darf zur Entsorgung nicht mit anderen Gewerbeabfällen vermengt werden.

### **IM22-101012 [German] Rev.01**